# 浦发银行个人银期转账网银签(解)约指南

注意事项:

1、浦发银行目前支持网上银行及手机银行的银期转账签约,不支持网上银 行及手机银行的银期解约。

2、适用已有浦发银行借记卡并已开通网上银行/手机银行,同时已在我期货 公司成功开立期货账户的客户。

## 1 网银签约

1.登 录 浦 发 银 行 网 站 首 页 http://www.spdb.com.cn/, 点 击 "个人网银

#### 登录",输入卡号、密码,点击登录;

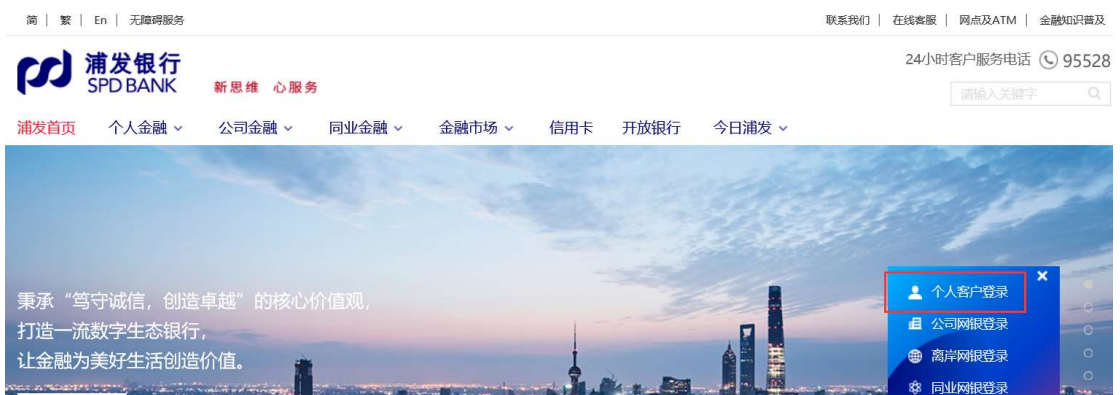

2.选 择 "投资理财——股票与期货——签约/开户";

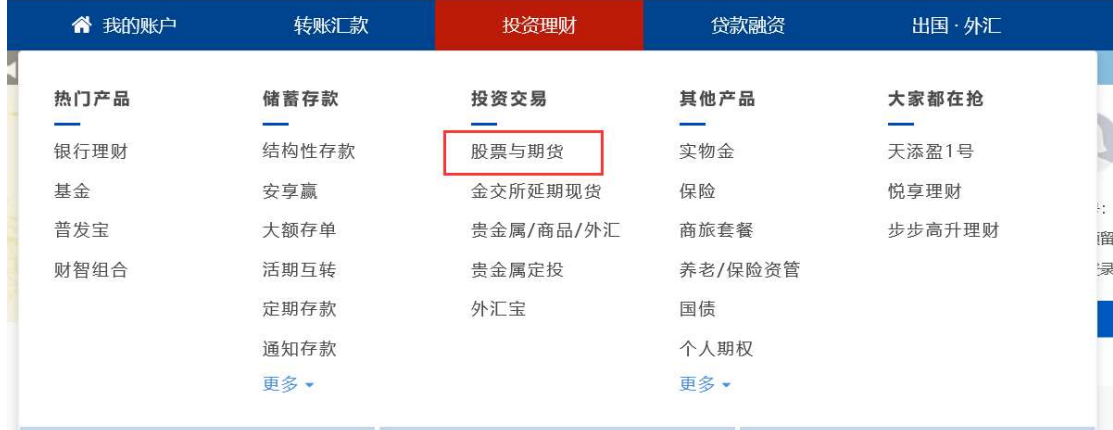

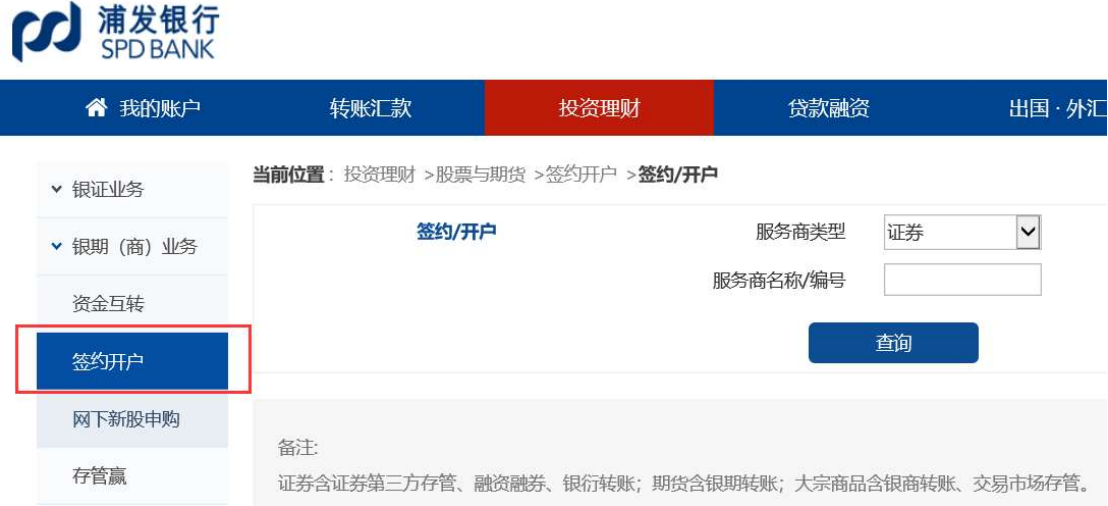

3.选择服务商类型"期货",录入公司编号: 02120000 后点"查询",选

择 "新世纪期货"后 点 击 "签 约 ";

当前位置: 投资理财 >股票与期货 >签约开户 >签约/开户

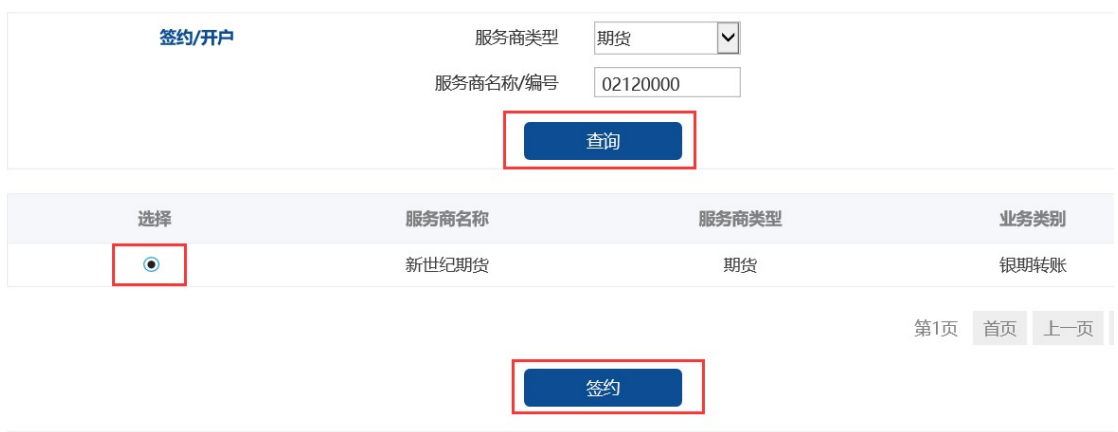

4.录 入 手 机 号 码, 选 择 需 绑 定 的 银 行 卡, 录入期货公司资金账号(6 位 编码),钩上已阅读标志,点击提交;

当前位置: 投资理财 >股票与期货 >签约开户 >签约/开户

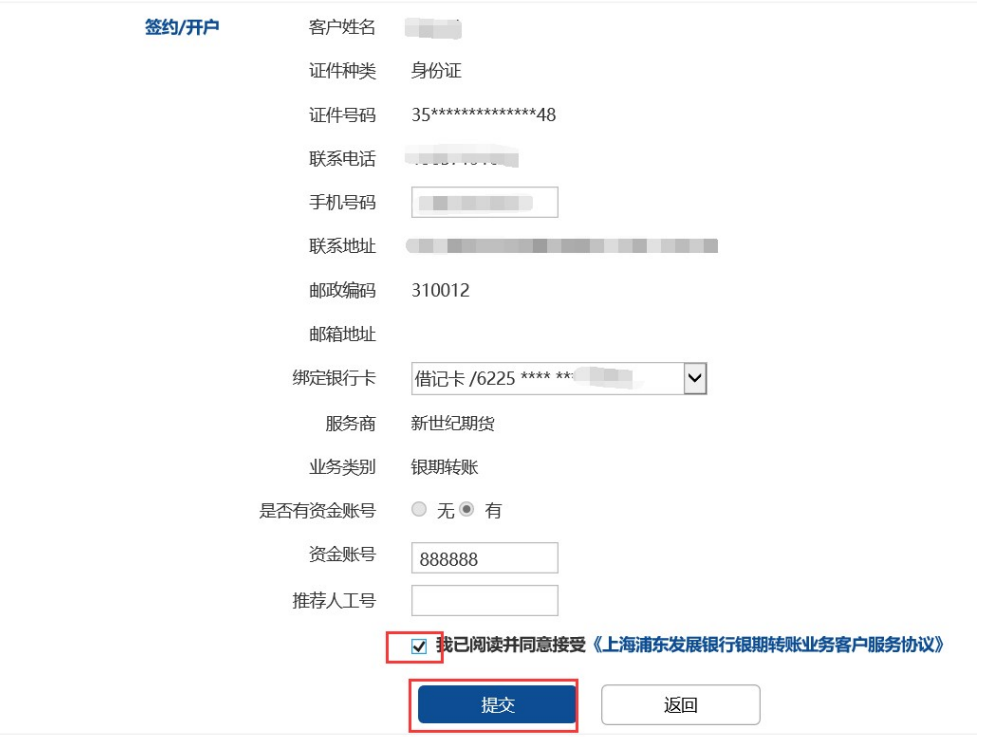

5. **录入期货公司资金账户密码及银行卡交易密码**, 点击"确认", 即可签约

成功;

当前位置: 投资理财 >股票与期货 >签约开户 >签约/开户

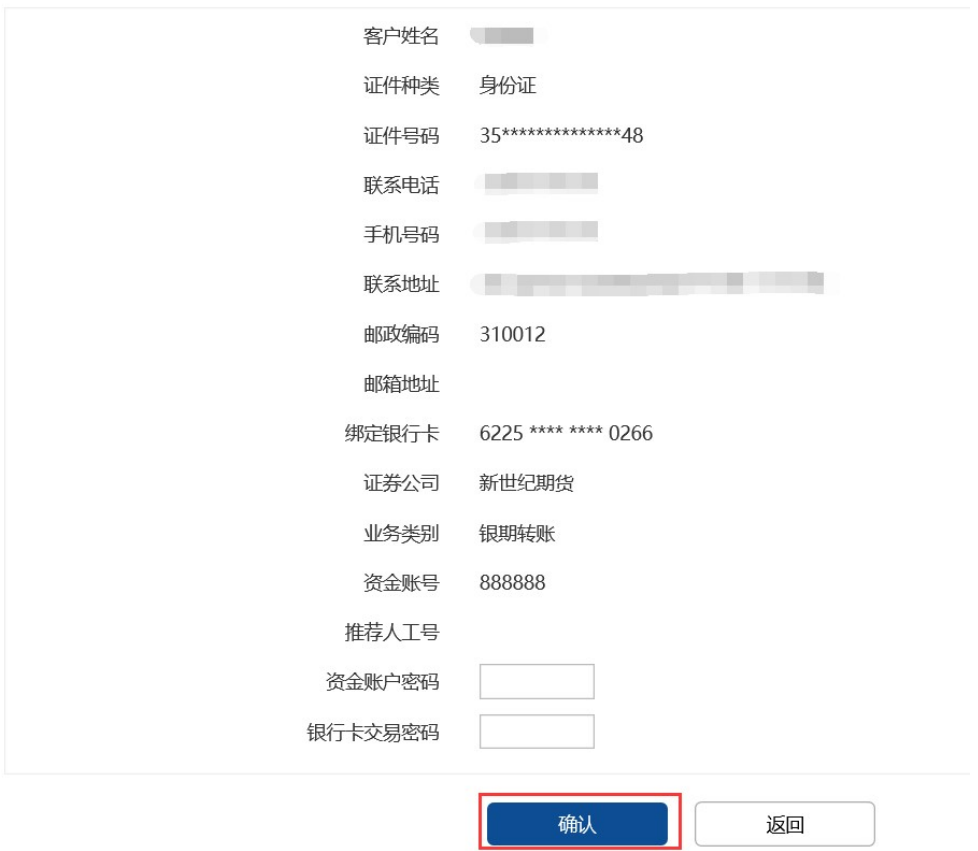

## 2 手机签约

1.登 录 浦 发 银 行 手 机 APP,首 页 选 择 "证 券 期 货 "-"大 宗 商 品 签 约 " 或 直 接 搜 索 "期 货 ", 点 击 "大 宗 商 品 签 约 "。

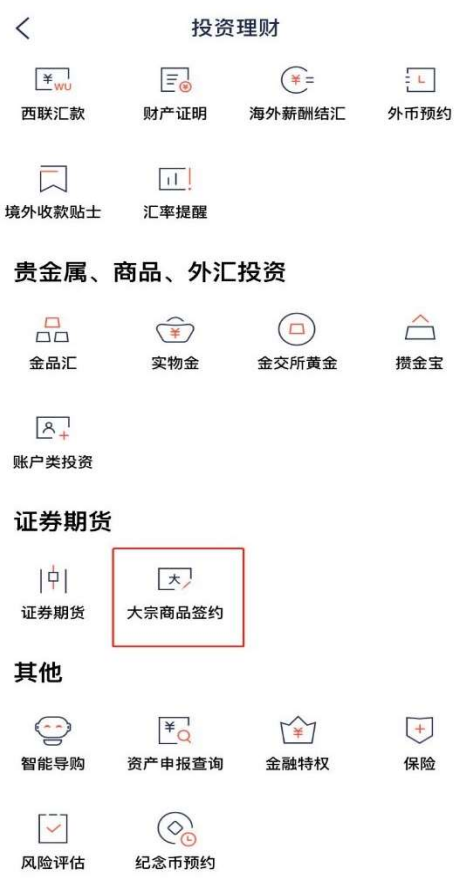

2. 选 择 "银 期 "——"新 增 银 期 签 约 "

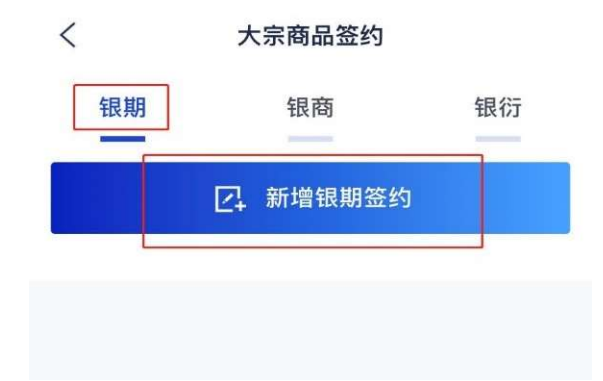

3. 输 入 客 户 个 人 详 细 信 息 , 签 约 账 户 选 择 已 经 在 期 货 公 司 登 记 的 借 记 卡 卡 号 , 选 择 服 务 商 "新 世 纪 期 货 ", 输 入 在 我 司 开 立 的 资 金账号, 勾选"我已阅读并同意协议"后, 点击提交, 完成签约。

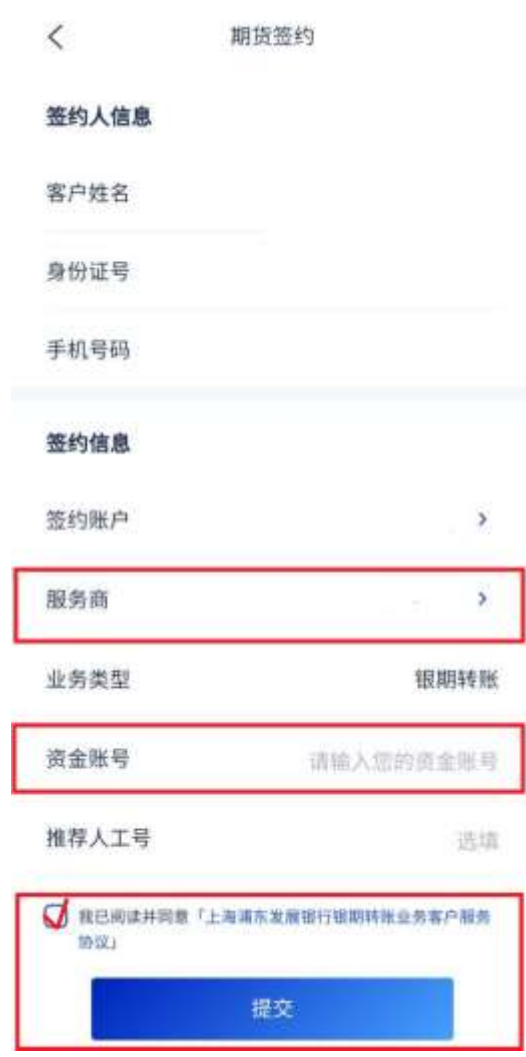

### 浦 发 银 行 目 前 不 支 持 网 上 银 行 及 手 机 银 行 解 约 。